## [Blagajna](https://wiki.micro-process.hr/doku.php?id=hr:brix:payments)

## **Polog na račun tvrtke**

Postupak pologa na bankovni račun tvrtke iz blagajne je sljedeći:

- 1. U polje {Transkacija} odabrati Isplata
- 2. U polje {Vrsta} odabrati Bankovni prijenos
- 3. U polje {IBAN} odabrati IBAN računa na koji se radi polog
- 4. U polje {Datum} upisati datum pologa (upisani datum ima stroge kontrole)
- 5. U polje {Iznos} upisati iznos koji se polaže na račun tvrtke.
- 6. Pokrenuti SPREMI
- 7. Ispisati dokument pologa.
	- **Važno!** Kod ispunjavanja uplatnice za polog **preporučujemo upis poziva na broj** čime se znatno olakšavaju računovdstvene evidencija (učitavanje SEPA datoteke izvoda po pozivu na broj povezuje i zatvara odgovarajuću računovodstvenu stavku).

Ostala neobavezna polja su opisana u uputama [ovdje](https://wiki.micro-process.hr/doku.php?id=hr:brix:payments:osnovno).

From: <https://wiki.micro-process.hr/>-

Permanent link: **<https://wiki.micro-process.hr/doku.php?id=hr:brix:payments:polog>**

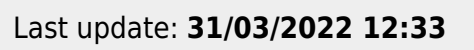

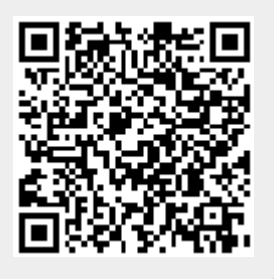